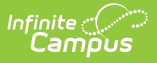

## **My Fees (Employee Self Service)**

Last Modified on 10/21/2024 8:19 am CDT

## [Pay](http://kb.infinitecampus.com/#pay-a-fee) a Fee

**Classic View**: Employee Self Service > My Fees

**This functionality is only available to districts who have purchased** Campus [Payments](http://kb.infinitecampus.com/help/payments-system-administration).

The My Fees tool provides a list of all fees assigned to you. Fees that are still owed and fees that were paid appear in this list, followed by the ongoing balance for all fees.

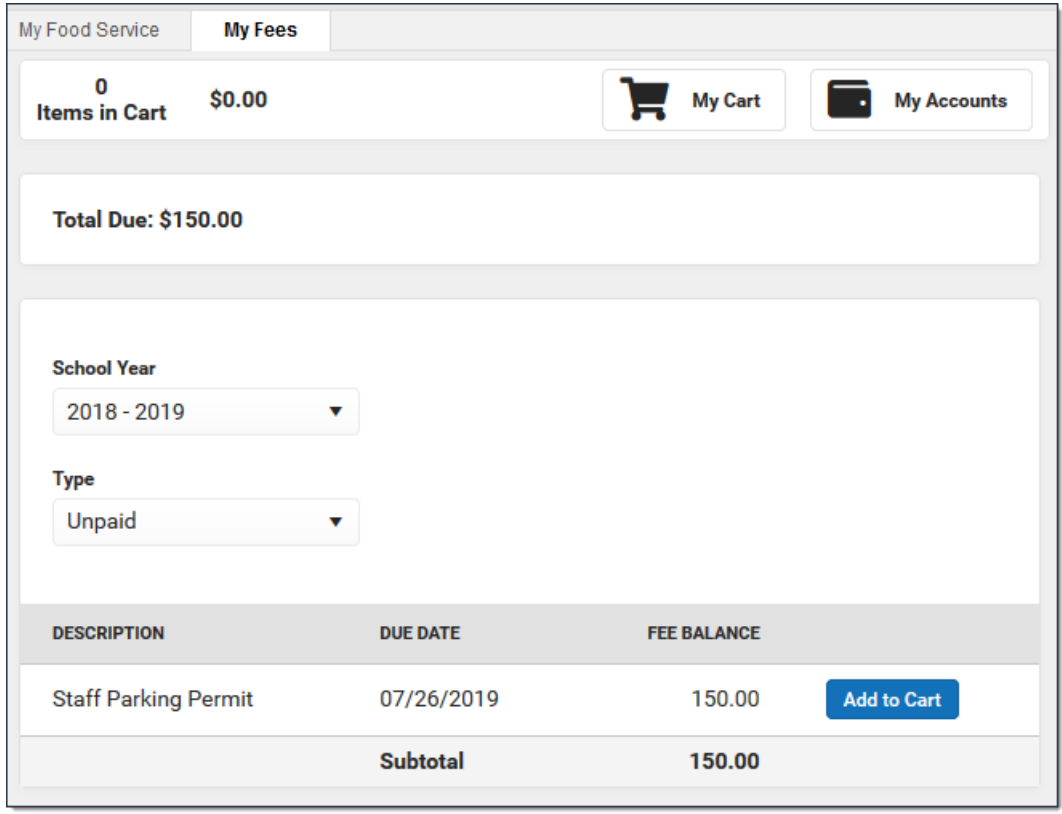

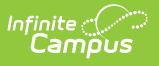

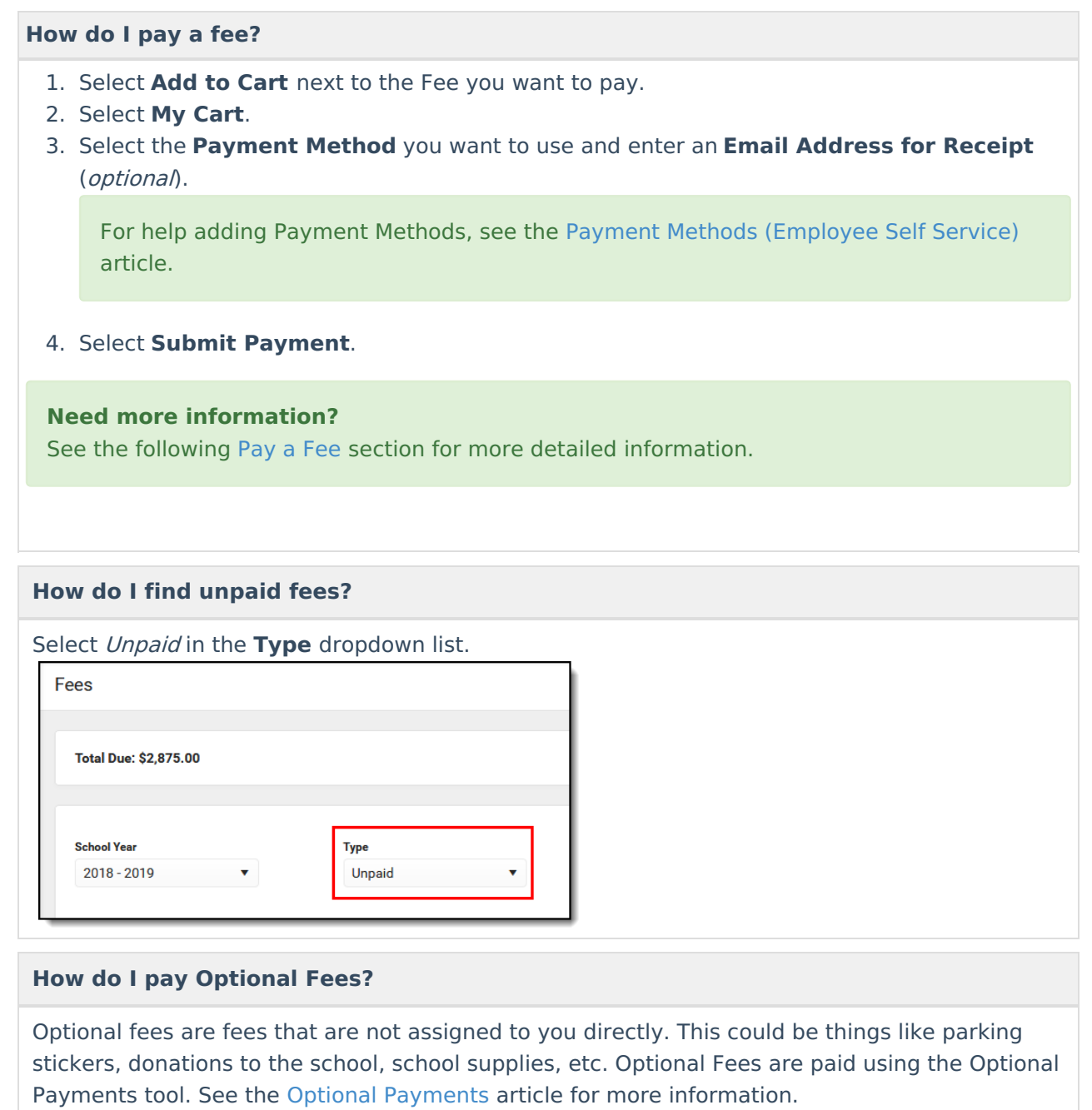

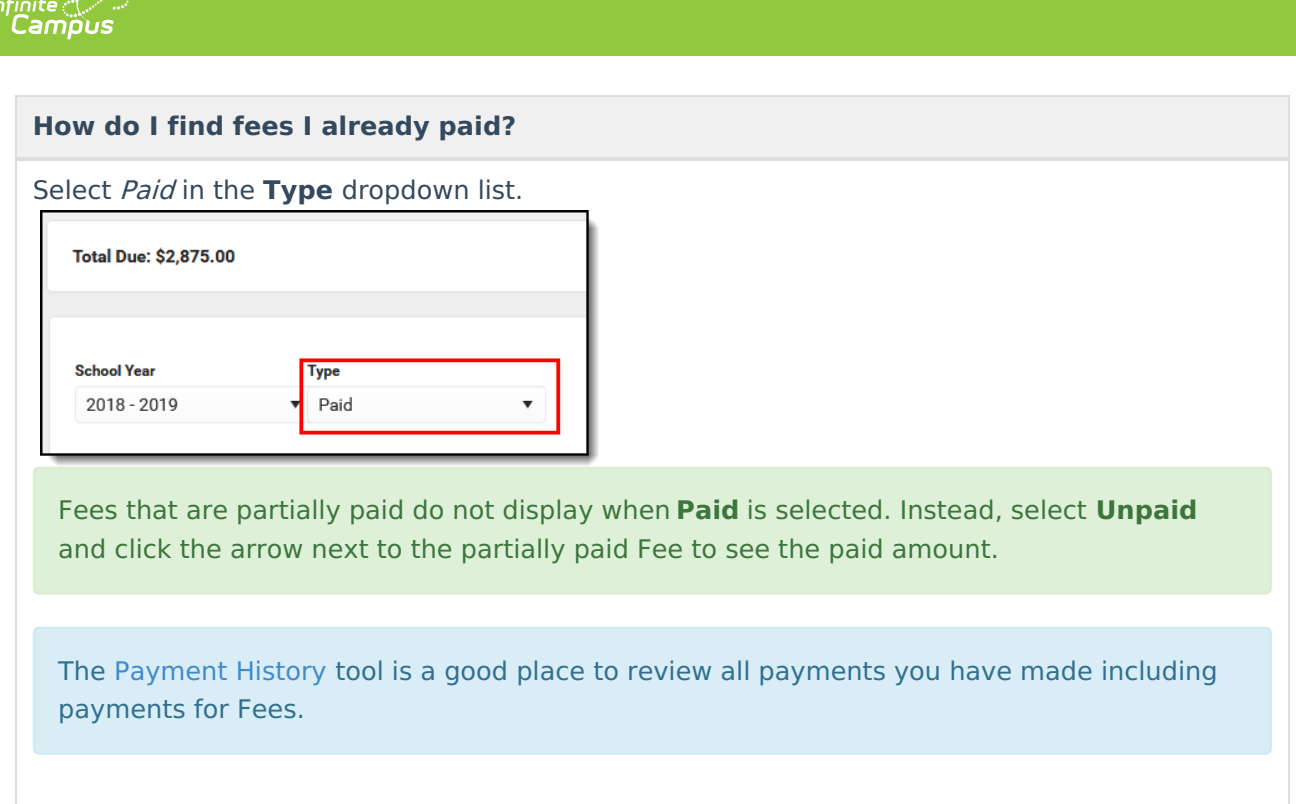

## **Pay a Fee**

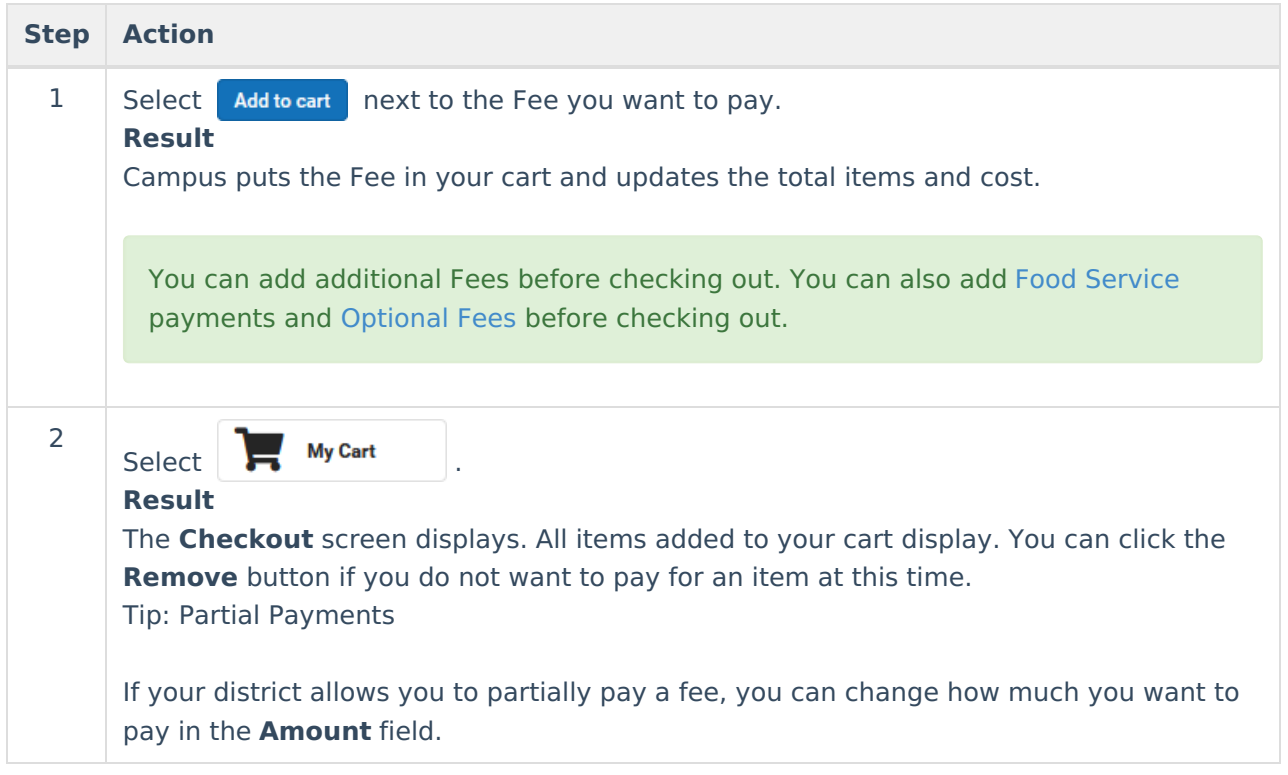

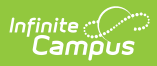

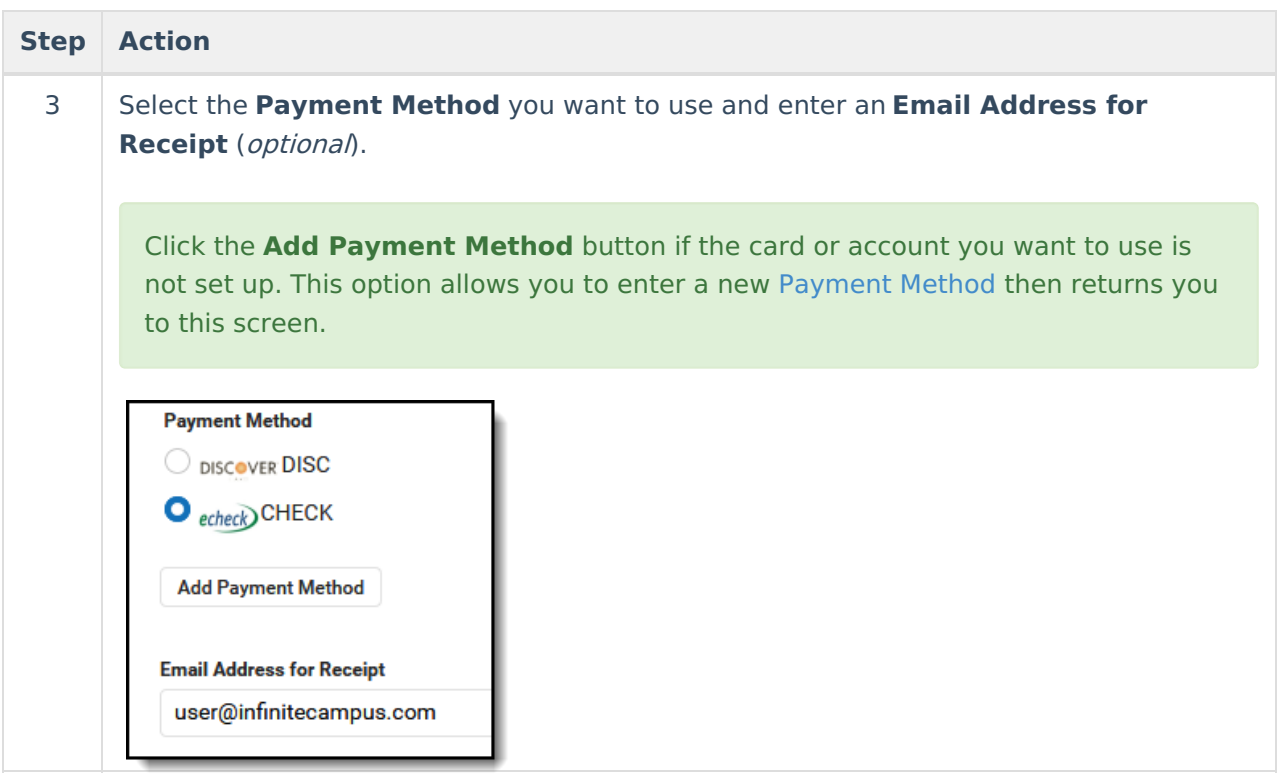

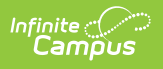

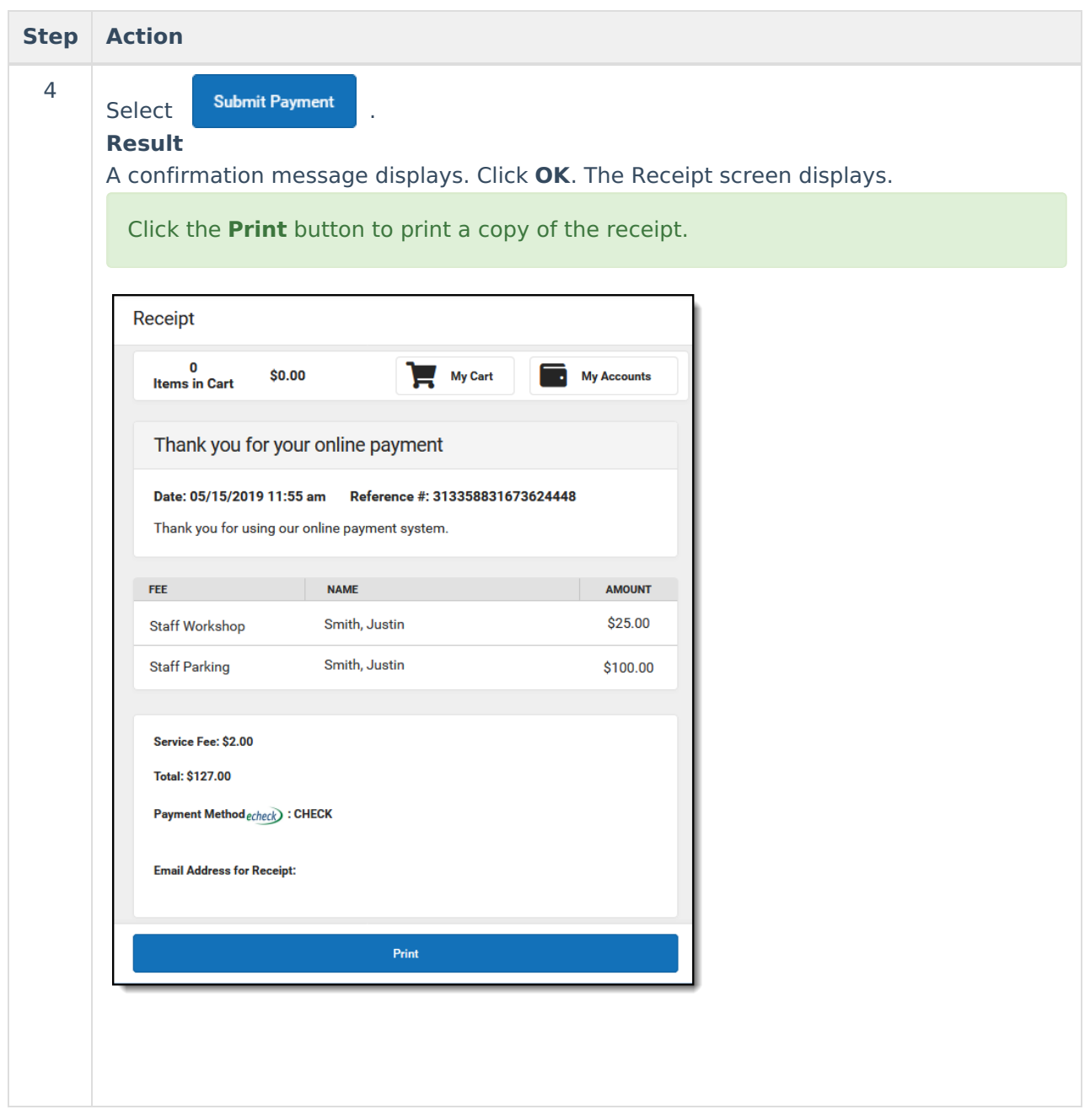